# **Miten matematiikka auttaa tekemään sarjakuvia?**

**Johdanto**

**Vaihde 1 - motivointi**

**Vaihe 2 - tutkiminen**

**Vaihe 3 - vahvistaminen**

*Osa 1 of 4*

# **Johdanto**

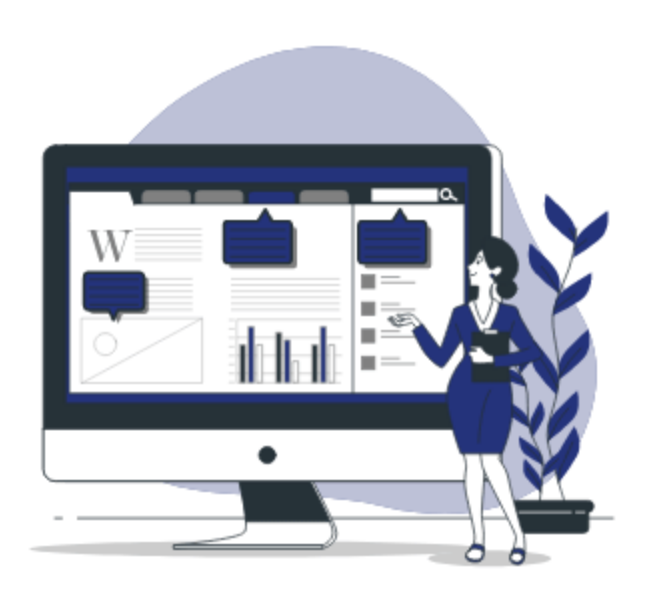

### #luokkahuoneessa toteutettava #verkossa toteutettava

Samalla kun oppilaat piirtävät hahmoja animaatioelokuvista, he oppivat tuntemaan karteesisen koordinaattijärjestelmän. Koordinaatistossa kutakin pistettä kuvataan koordinaatilla, jotka voivat olla positiivisia tai negatiivisia. Pisteillä on yhtä monta koordinaattia kuin koordinaatistossa on ulottuvuuksia. Kaksiulotteisen järjestelmän koodinaatteina ovat x ja y. Jos esimerkiksi haluamme piirtää kolmiulotteisen kuvan, z-akseli on 3D-kuvan, lisätään akseli z, joka on kohtisuorassa geometriseen tasoon nähden.

Koordinaattijärjestelmällä voidaan määrittää esimerkiksi animaatioissa piirrosten tarkka sijainti. '

## **Oppimistavoitteet**

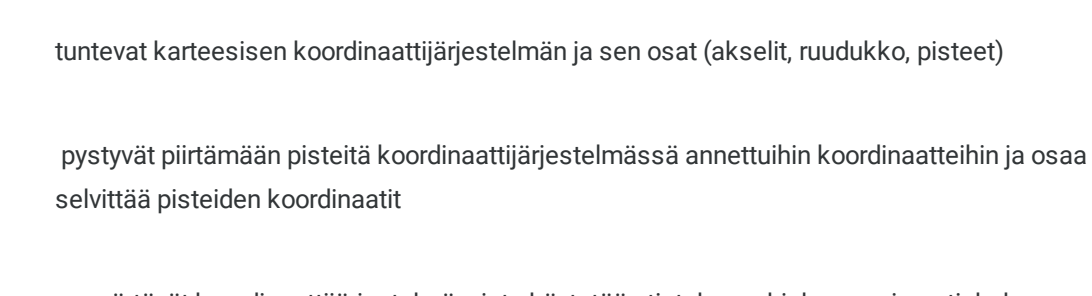

ymmärtävät koordinaattijärjestelmän, jota käytetään tietokoneohjelman animaatiohahmon suunnittelussa.

### **TEHTÄVÄN KUVAUS**

# **TEHTÄVÄN KUVAUS**

#### **Yhteys taiteeseen** –

Koordinaattisysteemiä käytetään esimerkiksi animaatioelokuvien tekemisessä. Tietokoneella toteutetuissa animaatioissa hahmojen liikuttaminen toteutetaan koordinaattijärjestelmän avulla. '

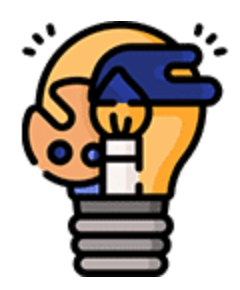

### **Yhteys opetussuunnitelmaan** –

Funktiot/ koordinaattijärjestelmä, koordinaattiakselit (abskissa, ordinaatit), ruudukko ja annetun pisteen koordinaatit

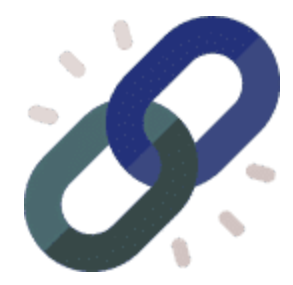

### **Tarvikkeet** –

- Tietokone, jossa on internet-yhteys
- GeoGebra-ohjelma  $\bullet$
- paperiarkki
- viivoitin
- kynä

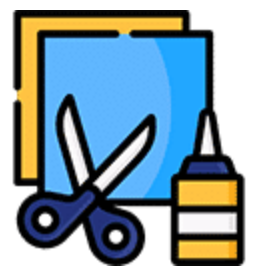

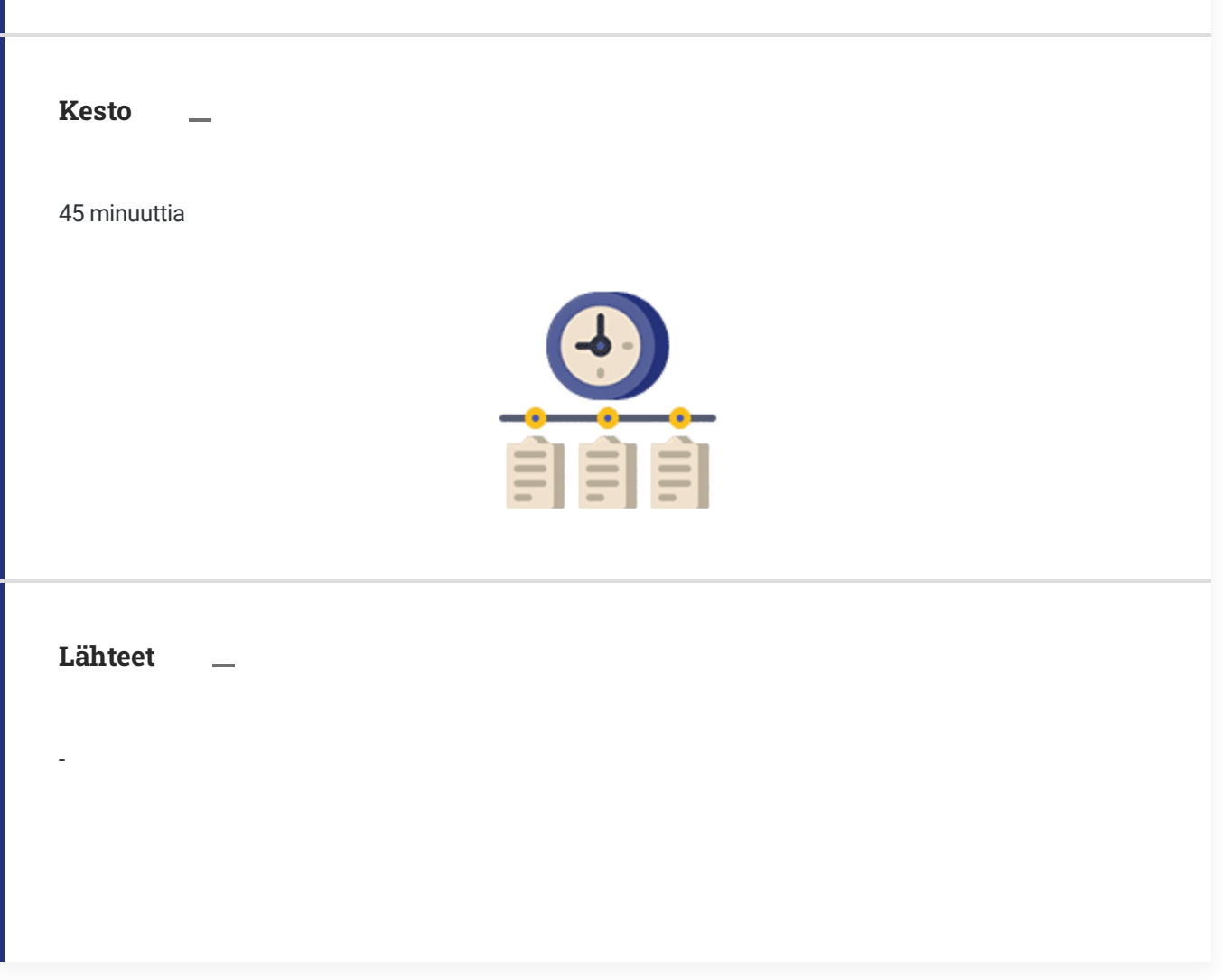

*Osa 2 of 4*

# **Vaihde 1 - motivointi**

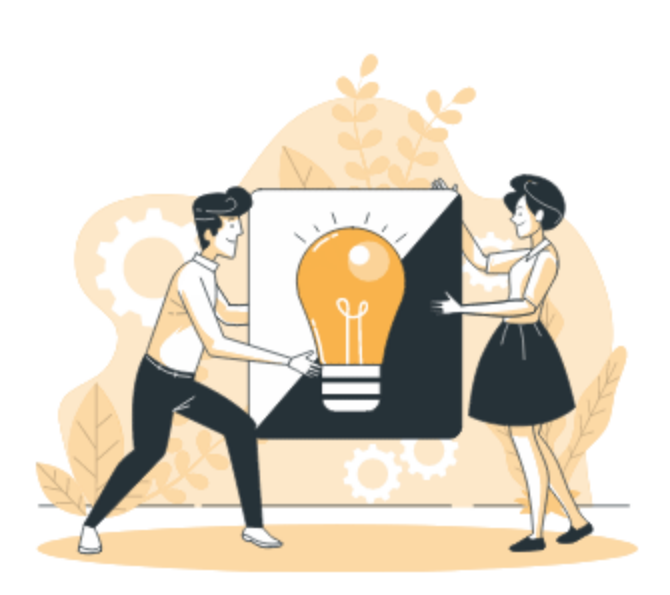

#### Selitä:

Kerro oppilaille, että animaatiotuotanto alkoi kehittyä 1900-luvun alussa. Tietokoneella toteutetuissa animaatioissa hahmojen liikuttaminen toteutetaan koordinaattijärjestelmän avulla. Oppilaiden tehtävänä on harjoitella koordinaattijärjestelmää animaatiota varten. Ensin luodaan hahmo. ' Seuraavaksi hahmoa liikutellaan. Jotta tämä onnistuu, tietokoneelle on annettava tiedot siitä, missä hahmo kokonaisuudessan sijaitsee, ja mihin se siirtyy.

Koordinaattijärjestelmä auttaa tässä.

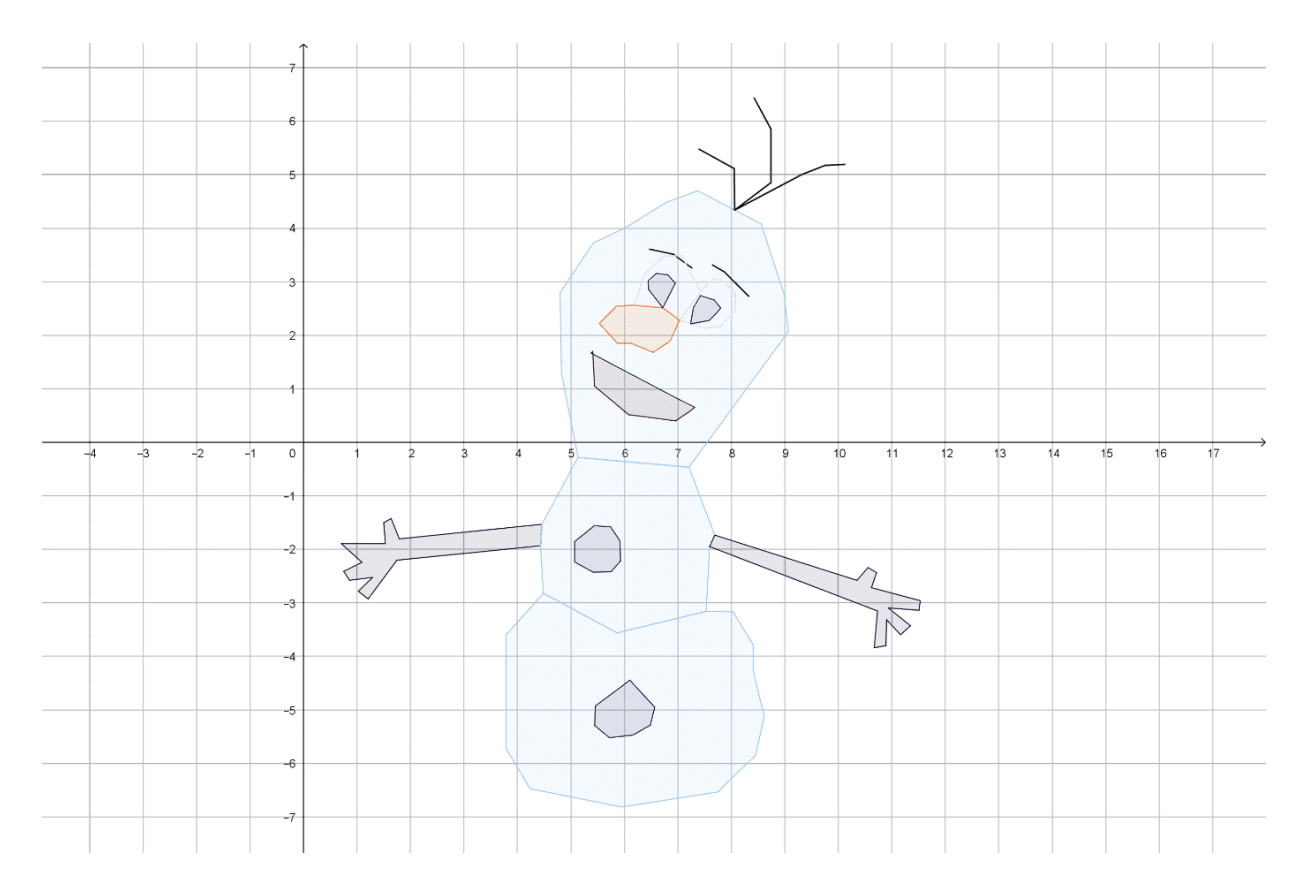

Kuva 1: GeoGebralla toteutettu lumiukko.

### **Arjen esimerkki**

Selitä:

Tehdään animaatiohahmoksi lumiukko. Sitten tehdään yksinkertaistettu versio tietokoneohjelmasta, jossa lumiukon sijainti määritellään.

Kysy oppilailta:

Miten tiedot merkitään koordinaattijärjestelmään?

### **Jo opitun tiedon vahvistaminen**

Kysy oppilailta:

Tehdään numerorivi ja sille aloituspiste.

*Osa 3 of 4*

# **Vaihe 2 - tutkiminen**

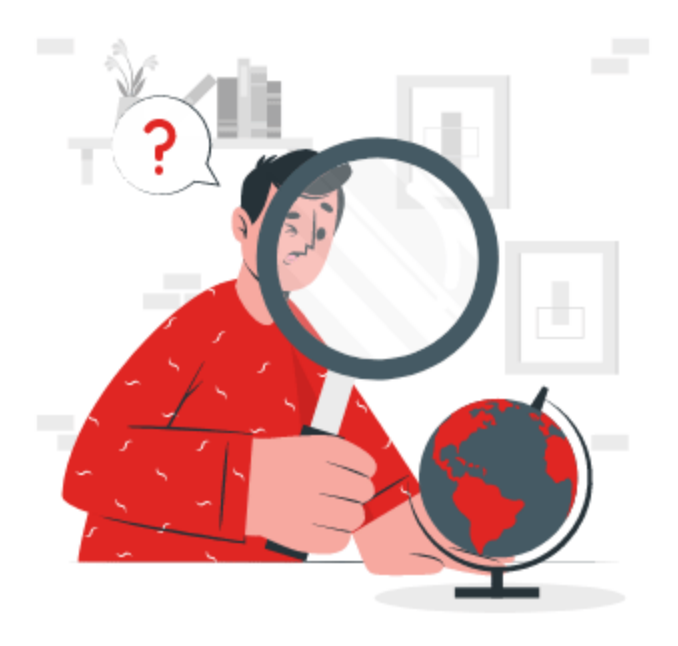

# **OPPILAIDEN TEHTÄVÄT**

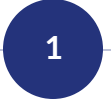

## **Tehtävä 1**

Selitä:

' Ensin valitaan piste, joka on suunnilleen arkin keskellä. Tämä piste on koordinaatin lähtöpiste, ja sillä on sama arvo kuin rivillä 0. Tämän pisteen läpi vedetään viiva kuten alla kuvassa 2.

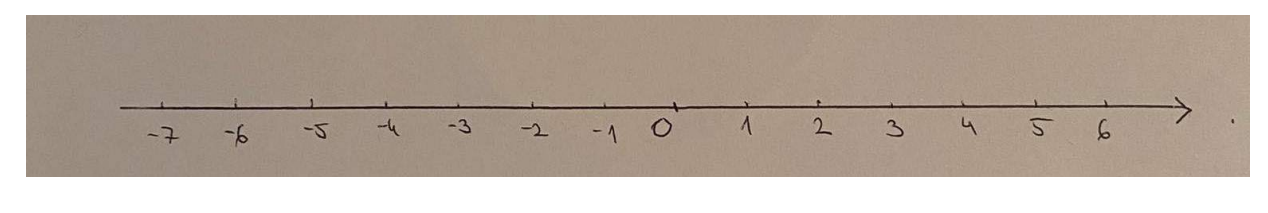

Kuva 2: numerolinja, oma kuva.

Näin voi esittää vain yhden ulottuvuuden. Toisen ulottuvuuden kuvaamiseen tarvitaan uusi koordinaattiakseli.

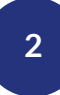

### **Tehtävä 2**

Selitä:

Pyydä oppilaita piirtämään toinen viiva, joka lähteen lähtöpisteestä ja leikkaa vaaka-akselin suorassa kulmassa kuten alla kuvassa. Tämä viiva nousee ylöspäin, joten sen arvo kasvaa. Nyt koordinaattijärjestelmään merkitään yksikkö ja joitakin kokonaislukuja kuten alla kuvassa 3.

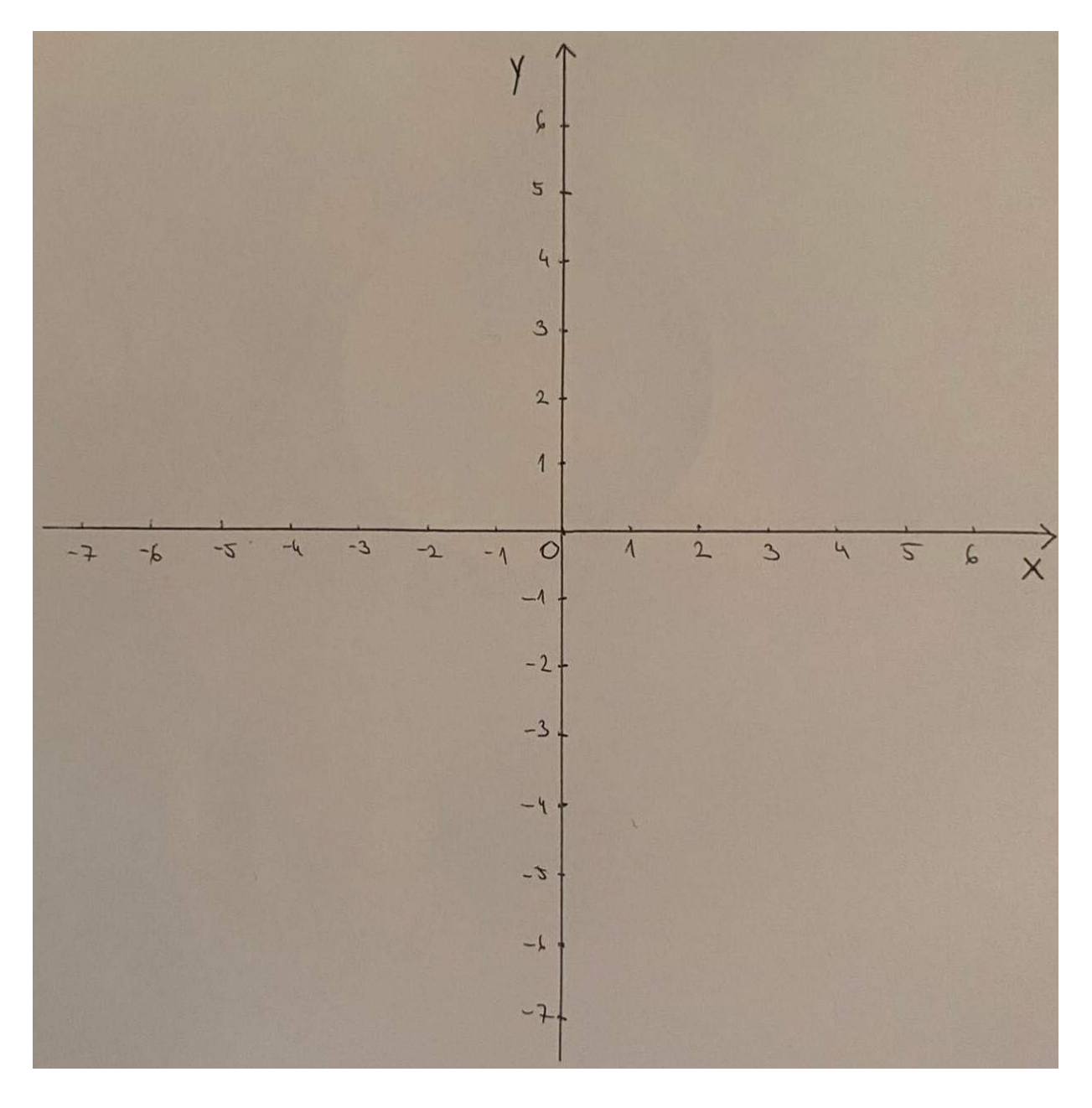

Kuva 3: koordinaatisto, oma kuva

Vaaka-akseli merkitään x:llä. Sitä kutsutaan abskissaksi. Pystyakseli merkitään y:llä, jota kutsutaan ordinaatiksi. Nämä kaksi akselia jakavat geometrisen alueen neljään osaan.

Kun niihin piirretään ruudukko kuvan 4 tapaan, koordinaattipisteet on helpompi määrittää.

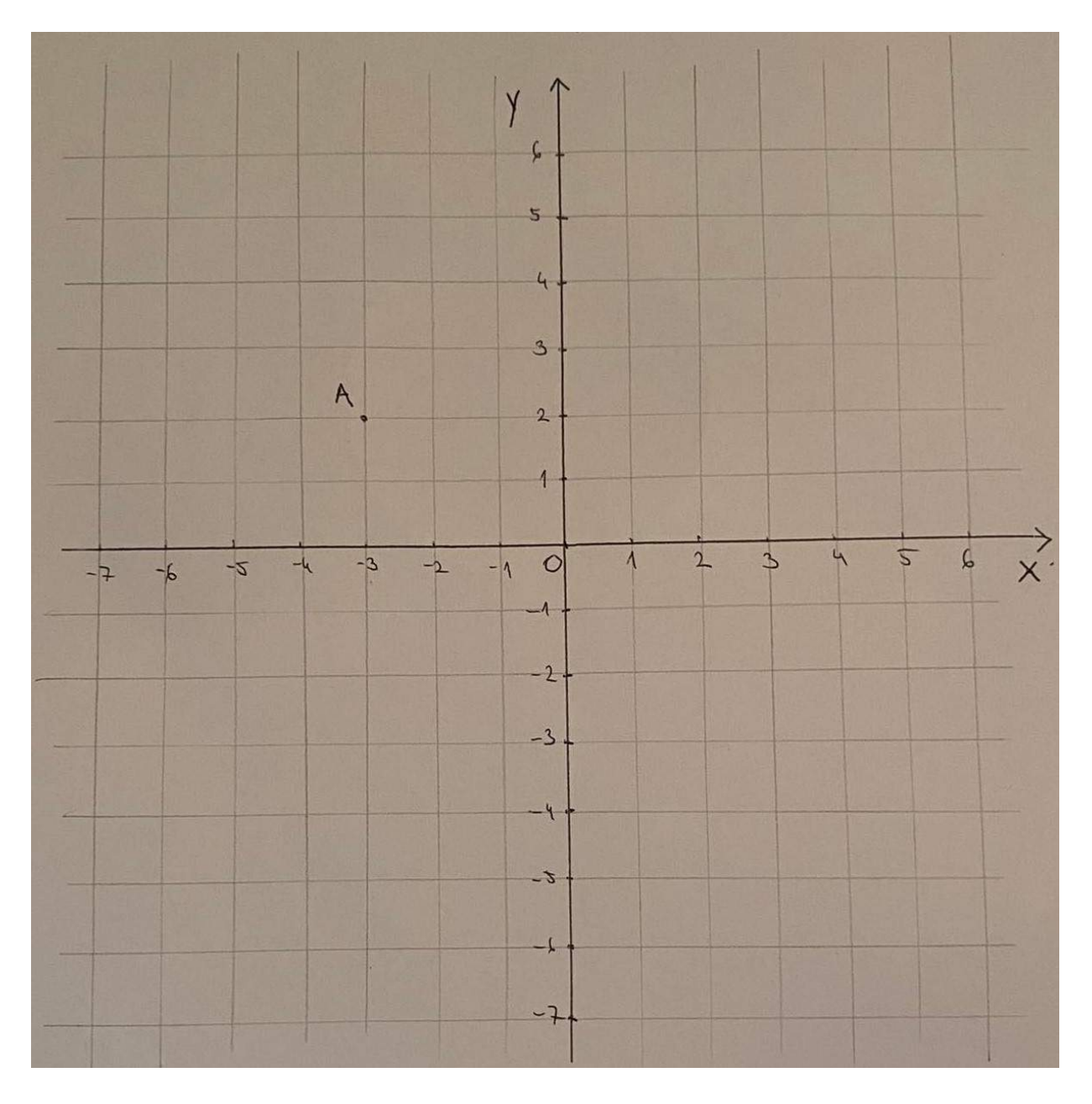

Kuva 4: Koordinaatisto ruutupaperilla, oma kuva

Numeropari x ja y esittävät pisteen sijainnin koordinaattijärjestelmässä. x osoittaa siirtymän koordinaatin alkuperästä pisteeseen x-akselilla ja y osoittaa siirtymän y-akselilla. Yllä olevan kuvan kohdan A koordinaatit ovat A(-3, 2).

Anna oppilaille tehtäväksi testata tätä avaamalla GeoGebra-ohjelma. '

Kun ohjelman avaa, näkyy koordinaatisto. Ylhäällä on useita komentoja, joilla voi piirtää erilaisia geometrisia elementtejä koordinaatistoon. Ohjeet jokaiseen komentoon liittyvät siihen, mitä on määritettävä valitulle elementille.

Lähes jokainen komento vaatii, että määritellään vähintään yksi piste. Pisteitä voi määritellä napsauttamalla haluttua sijaintia tai antamalla sen koordinaatit. Pyydä oppilaita piirtämään lumiukko käyttämällä enemmän komentoja kuten monikulmion ja viivan käskyjä. He voivat myös vaihtaa piirrettyjen kohteiden värejä.

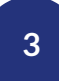

### **Tehtävä 3**

**Yhteenveto**

Selitä:

Kertaa oppilaiden kanssa, kuinka karteesinen koordinaatisto koostuu kahdesta toisiinsa nähden kohtisuorassa olevasta akselista. Vaaka-akseli merkitään x:llä. ' Pystyakseli y on ordinaattiakseli. Pistettä, jossa akselit leikkaavat, kutsutaan koordinaattien lähtökohdaksi. Kunkin pisteen koordinaatit esitetään lukuparina x, y. Lisäksi x näyttää siirtymän koordinaattien alkuperästä x-akselin pisteeseen ja y näyttää siirtymän y-akselilla. '

*Osa 4 of 4*

# **Vaihe 3 - vahvistaminen**

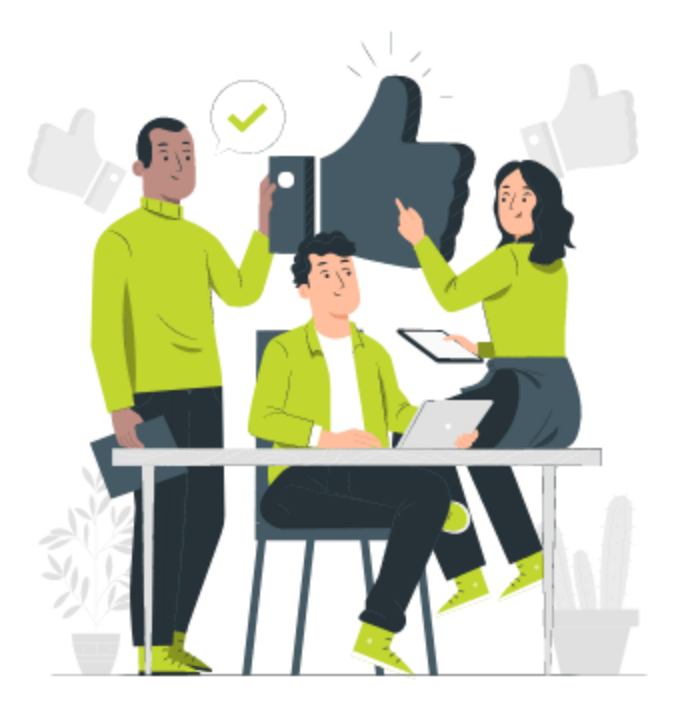

Kysy oppilailta:

## **Tehtävä 1**

Piirrä paperille koordinaatisto. Lisää koordinaatistoon nämä pisteet:

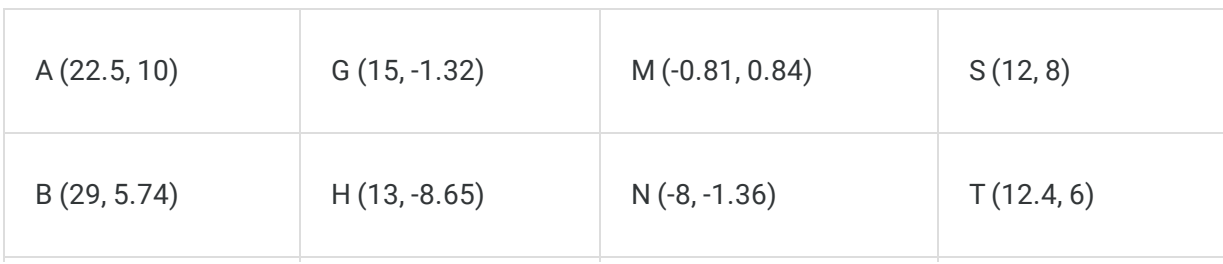

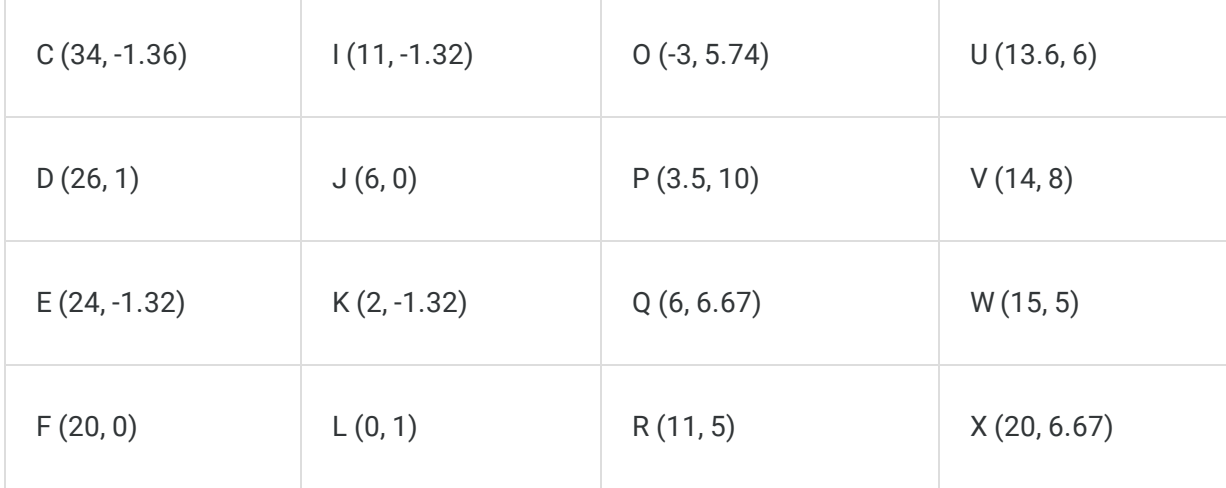

Yhdistä pisteet aakkosjärjestyksessä ja väritä syntynyt kuvio.

## **Tehtävä 2**

Piirrä GeoGebralla suosikkihahmosi jostakin animaatioelokuvasta. Tämän tehtävän suorittamiseksi on sovellettava koordinaattijärjestelmää.

**Tehtävän loppu**

**POISTU**